## **Setting the MIDI pedalboard, Expression and Crescendo pedals in the Cantorum Trio and Duo Plus**

For a correct operation of a MIDI pedalboard connected to the MIDI [IN] port of your Cantorum Trio – Duo Plus and Crescendo and Expression pedals, it is necessary to set, using parameters showed by the display, the MIDI channel in which the notes played the Pedal section are received and if you are using a volume-type pedals connected to the PEDALS [EXPR.] and [CRESC.] connectors on the rear panel or the expression pedal(s) of a MIDI pedalboard.

To set these parameters, please follow this procedure:

- **1.** From the main video page, press the [MENU/ENTER] button to display the MAIN MENU.
- **2.** Press the [ $\vee$ ] button to place the cursor to the UTILITY field (in the 2nd page of the MAIN MENU).
- **3.** Press the [MENU/ENTER] button to enter in the UTILITY menu.
- 4. Press the [V] button to place the cursor to the SHOES / PEDALBOARD field (in the 2nd page of the UTILITY menu).
- **5.** Press the [MENU/ENTER] button to enter in the SHOES / PEDALBOARD video page.

On this screen, you can set the MIDI channel in which the notes played by the Pedal section are received and the type of pedals you are using.

The settings which can be made are:

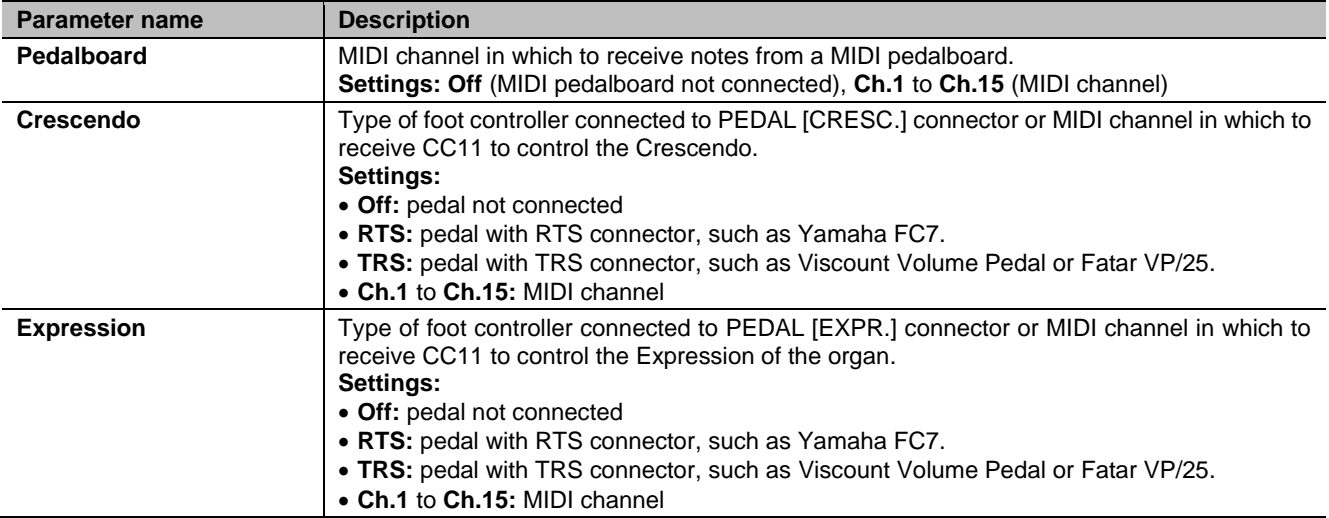

Press [EXIT] to confirm the settings. The display will now show the SHOES CALIBRATION screen to calibrate the pedals if you are using those connected to the PEDALS jack connector. If you are using pedals of a MIDI pedalboard this procedure is not necessary, so press [EXIT] to leave the calibration.

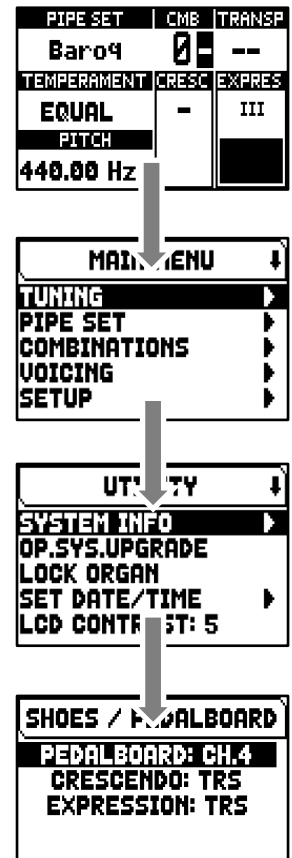

To execute the calibration, follow this procedure:

- **1.** in the calibration screen the following fields are displayed:
	- **[pedal name] Acquired:** name and value of the pedal currently under calibration.
	- **Current Max:** maximum value stored in memory.

**Current Min:** minimum value stored in memory.

CURRENT MIN and CURRENT MAX will be shown only when the pedal is, respectively, either at minimum or maximum position.

- **2.** set the pedal into maximum or minimum position and press [MENU/ENTER],
- **3.** place the pedal in the opposite position (from maximum to minimum or vice versa) and press [MENU/ENTER].
- **4.** Perform this operation on all connected pedals. When the operation is complete, press [EXIT] to store the calibration.

## **NOTE**

*The system stores the MIN and MAX values slightly higher and lower than those actually read. This is done to ensure that the minimum and maximum position is always reached.*

## **TIPS FOR USE WITH VISCOUNT MIDI PEDAL BOARDS**

For correct use of Viscount MIDI pedalboards with Cantorum Trio – Duo Plus, we recommend setting the parameters of the SHOES / PEDALBOARD function as shown in the following table:

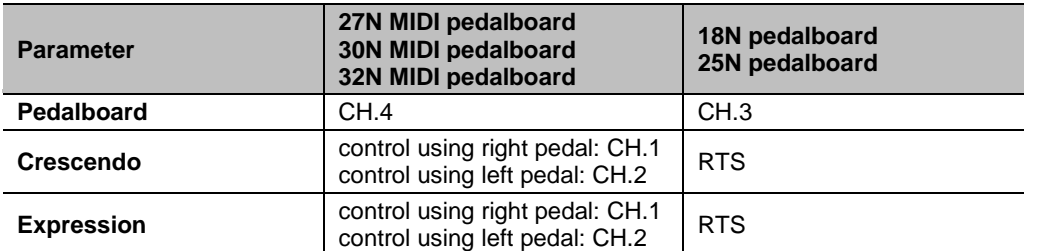

Also be careful to the following:

- The Viscount 27N MIDI, 30N MIDI and 32N MIDI pedalboards are those for specific use with classic organs.
- The Viscount 18 and 25 pedalboards are those normally used with Legend organ series.
- Using a Viscount 27N MIDI, 30N MIDI or 32N MIDI pedalboard, the parameter values shown in the table are to be used with the default pedalboard settings.
- Using a Viscount 27N MIDI, 30N MIDI or 32N MIDI pedalboard, the cables with jack connector coming from the expression pedals of the pedalboard must be connected to the pedalboard's [EXPR. 1] and [EXPR .2] connectors and not to the [CRESC.] and [EXPR.] connectors of the Cantorum Trio – Duo Plus. Furthermore, usually in [EXPR. 1] the left pedal must be connected, in [EXPR. 2] the right. In case of reversed connection, also reverse the settings of the CRESCENDO and EXPRESSION parameters of the SHOES / PEDALBOARD function.
- Using a Viscount 27N MIDI, 30N MIDI or 32N MIDI pedalboard, press [EXIT] in the calibration screen displayed after setting the parameters of the SHOES / PEDALBOARD function, as it is not necessary.
- Using a Viscount 18N or 25N pedalboard, the cable with EXPRESSION jack connector coming from the pedalboard's expression pedal must be connected to the Cantorum Trio – Duo Plus [CRESC.] connector for Crescendo control or [EXPR.] for expression control. It is also possible to connect the ROTARY cable to the [SUSTAIN] connector of the Cantorum Trio – Duo Plus to control the Sustain effect of the orchestral voices.

SHOES CALIBRATION **CRESCENDO ACQUIRED 5 CURRENT MIN = B** PRESS ENTER TO STORE SHOES' POSITION PRESS EXIT WHEN DONE

 $\mathbf{V}$  viscount